# Gnu Debugger (gdb)

Debuggers are used to:

- Find semantic errors
- Locate seg faults and bus errors

Prepared by Dr. Spiegel

# Using GDB

- When to use a debugger?
	- Sometimes you can figure out errors just by using cout (print statements)
		- Incorrect output
		- Unexpected executions
	- Debuggers permit fine-tuned control
		- An absolute must for finding subtle and more complex errors
	- Debuggers quickly provide the location of runtime errors

## Using GDB

- Basic Functions of a Debugger:
	- Run Program & Enter/Exit Debug Mode
	- In Debug Mode:
		- Control Execution
		- Watch Things

The best option is usually to run gdb inside emacs

# Using GDB

- First step: Compile the program with flag for debugging
	- Flag: -g
		- Instructs the compiler to retain user's code
			- Otherwise, resulting machine code bears no resemblence to original code
		- Note use of -g in makefile (example in next slide)
			- In makefile, -g employed easily via macro

## Array Debug Example's Makefile

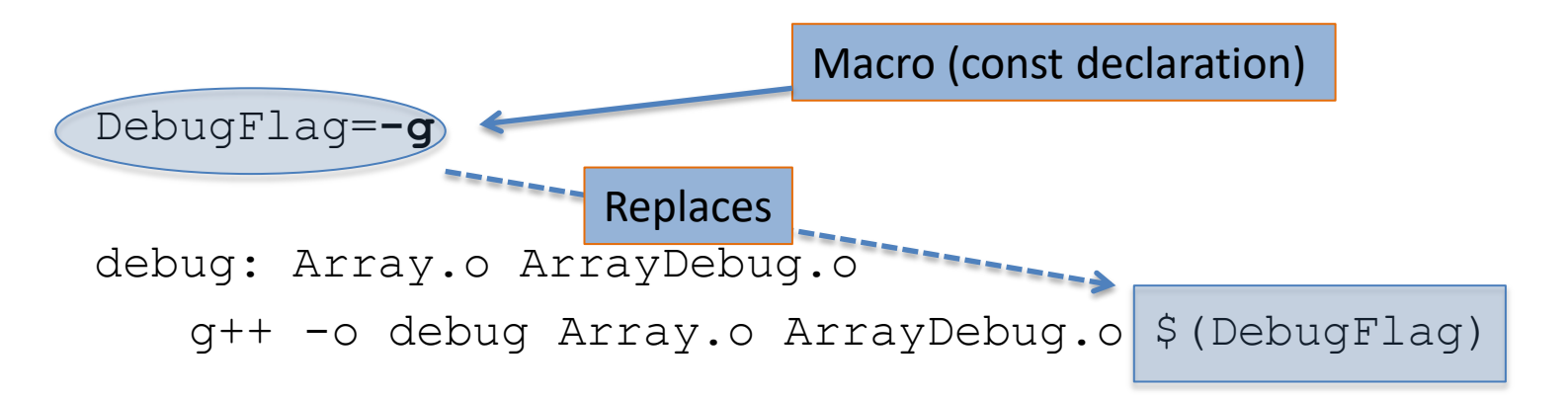

ArrayDebug.o: ArrayDebug.cpp Array.h g++ -c ArrayDebug.cpp \$(DebugFlag)

```
Array.o: Array.cpp Array.h
g++ -c Array.cpp $(DebugFlag)
```
If –g is removed from macro, \$(DebugFlag) is replaced by nothing

# Starting GDB

- Run gdb inside emacs
	- Provides dual window environment
		- Top window: Command environment
		- Bottom Window: Code Being Debugged
- 1. Build Using *make*
- 2. Start emacs
- 3. ESC-x (Display at bottom: M-x)
- 4. gdb <Enter> <Enter>

#### You will be in the debugging environment

There will be a single window at this time

- Breakpoints
	- Designate a location where execution is suspended and debug mode entered
	- Command:

break <argument>

- Three possibilities for <argument>
	- line number
	- function name
	- PC address

Note: Underlined character(s) in command are shortcuts

- Break Command Arguments
	- line number
		- Use <file name>:<line number> in other files
			- Example: b Array.cpp:121
		- Can appear alone in application file (some versions of gdb only)
	- function name
		- Can appear alone in application file
		- Use <class name>::<function name> in other files
			- Example: b Array::~Array
	- PC address
		- Preface address with \*
		- More commonly used with assembler code

Note: Tab completion for setting breakpoints is available

- Set up breakpoints before starting the program
- Run the program
	- Command: run <cmd line argument(s)>
		- program will run until it hits a breakpoint
- Resume execution:
	- Command: continue

You can also use run to restart a currently running program if you want to go back to the beginning

- When a breakpoint is encountered:
	- Execution stops
	- The screen will split
		- New window opens showing current file with arrow (=>) to current line
			- this line hasn't actually been executed yet
	- Program is in debug mode
		- Use debugger commands
			- Control
			- Watch
- Removing Breakpoints
	- Once a breakpoint's usefulness has ended it may be removed
	- Command: delete <breakpoint number>
		- No argument will cause prompt to delete all breakpoints
		- Breakpoint number is by order breakpoints were established
			- given when created or when reached during execution

### Control Execution

Run one line at a time

- Commands:
	- step
	- next
- The difference between step and next is when the current statement is a function call
	- **next** executes the function
		- If function has breakpoint, it will stop there and re-enter debug mode
	- **step** enters the function to debug it
		- Stops at first line to await next command

## Control Execution

- Other commands:
	- finish
		- Resume execution until end of current function or a breakpoint is encountered
	- $-$  up  $\lt$ # frames>
		- Go up the number of functions indicated in the stack
		- I the argument is 1, goes to the line where the current function was called
	- down <# frames>
		- Opposite of up

### Control Execution

Entering a function

- When a function is entered, gdb displays information about this call
	- Name of function
	- Parameters, including values
- Pitfall: Entering a library function
	- e.g. The stream insertion operator
		- The window footer gives file name and line number
	- DO NOT try to debug in here
		- Use fin to exit back to where you entered

# Watching Stuff

- View variable and test functions
	- Commands:
		- print
		- display (no shortcut key)
	- **print** displays value of its argument
		- argument can be quite intricate
			- array : shows address; you can supply subscript
			- object: will try to provide value of all members
			- if item is address, \* can be used to dereference
			- argument can be function call!!
				- » function will be executed
				- » if function alters program data, alteration sticks
	- **display** is a persistent print
		- shows argument value after each command when argument is in scope

## Finding Causes of Crashes

- Run-time Errors' Location(s) are not Reported in Unix
	- Must use gdb to find the location and examine program state at time of crash
	- Usually, the state at the time of crash is preserved
		- If not, once location is determined, set breakpoint before line of crash to examine variables, etc;
	- Procedure

## Determine Location of Crash

- Steps to find location:
	- 1. Start debugger
	- 2. Run program using same input
		- No breakpoints; just let it crash
	- 3. Use where command to show run-time stack
		- displays sequence of function calls to arrive at current location
		- Each function's call in the stack is numbered
		- Find the 1st function in the list that you wrote. Note the number **X**
			- The first several functions may be library functions
	- 4. Issue command up <**X**>
		- Screen will split and display line where crash occurred (=> denotes)
		- Use *print* or *display* to examine variables for irregularities.

### Resources

- [Quick Primer by Dr. Spiegel](http://faculty.kutztown.edu/spiegel/Debugging/DebugPrimer.htm)
- [Complete Manual -](http://www.delorie.com/gnu/docs/gdb/gdb.html#SEC_Top) [Delore.com](http://www.delorie.com/gnu/docs/gdb/gdb.html#SEC_Top)
- [GDB Cheat Sheet](http://faculty.kutztown.edu/spiegel/GDB_CheatSheet.pdf)
- [YoLinux](http://www.yolinux.com/TUTORIALS/GDB-Commands.html) [Command Cheat Sheet](http://www.yolinux.com/TUTORIALS/GDB-Commands.html)